# **How to Create a 3D logo in Adobe Illustrator**

Many companies and organizations use 3D logo effect in their corporate and product branding to make their brand symbol enticing to the public. 3D logo designs allow highly complex brands to showcase their unique identities and tell their story. In this article, learn how to easily create a fantastic 3D logo for your design in Adobe Illustrator.

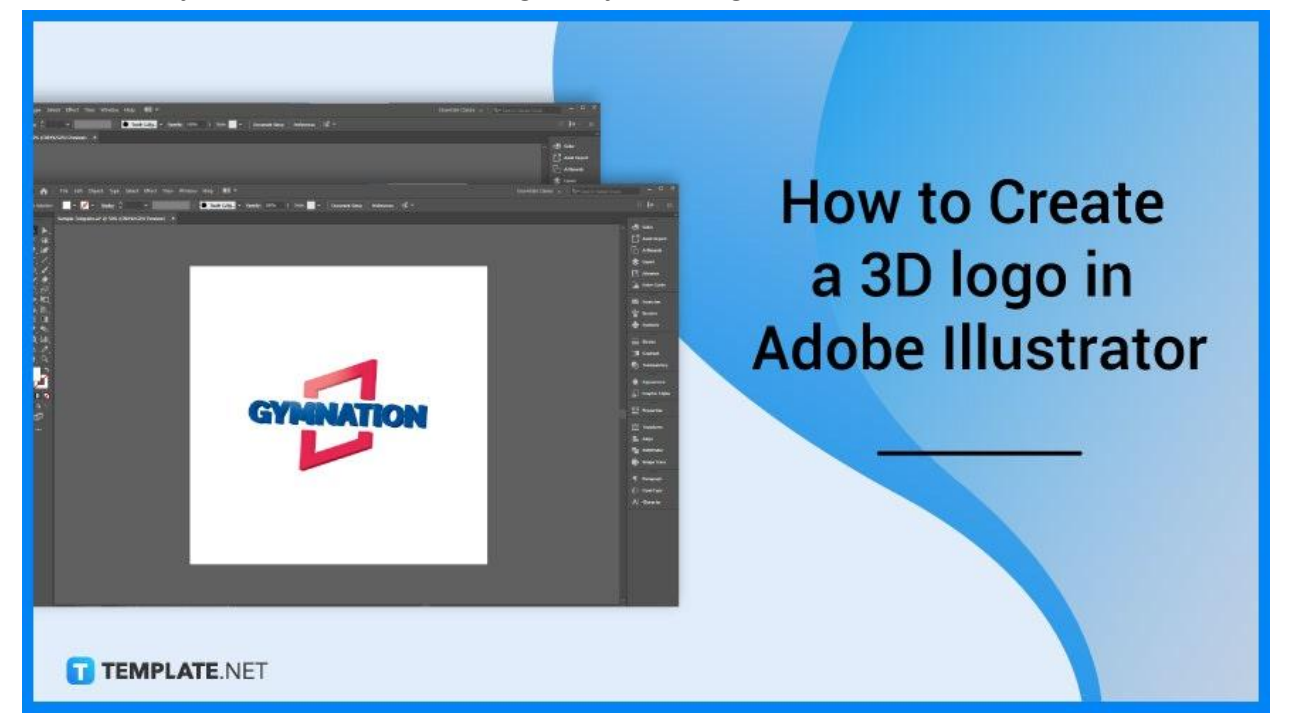

# **How to Create a 3D logo in Adobe Illustrator**

When you create a 3D logo, you need to consider these elements: setting the tone you prefer your logo to evoke, adding shadows for complexity and depth, and finding the right angle for your 3D logo. Below are simple steps that you can follow to create a 3D logo to your work.

## ● **Step 1: Create a 2D logo**

Do some sketches for your logo so that you have the initial idea for your logo design. When you are done, create a simple 2D logo of your logo design in Illustrator using the Shape tool, Pen tool, Offset Path and Shape Builder tool.

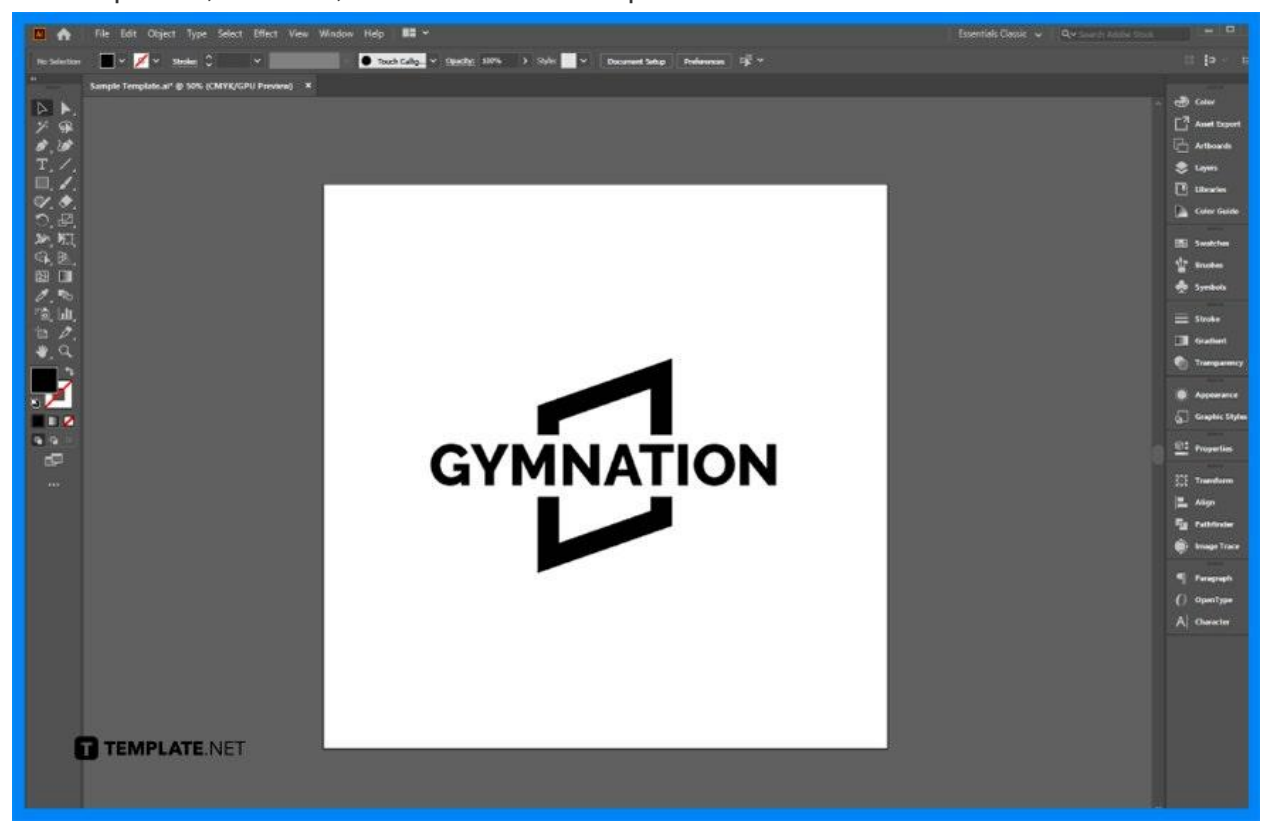

## ● **Step 2: Color your 2D logo**

Head to the Color Swatches Panel. Choose the colors you want to use for your logo.

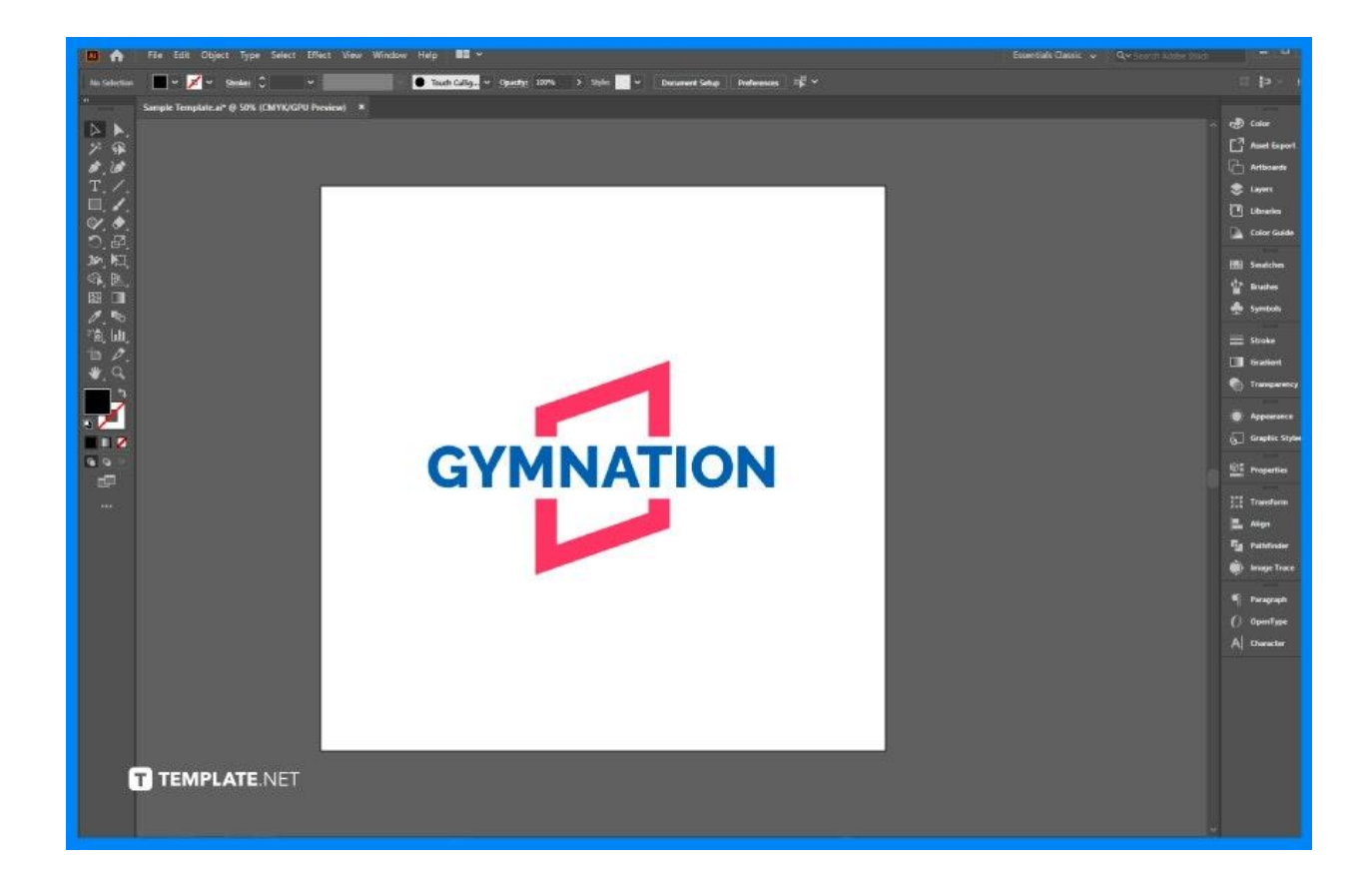

#### ● **Step 3: Use the the 3D Effect > Extrude & Bevel**

Tap Effect > 3D > Extrude & Bevel to convert your 2D logo into 3D. In the 3D Extrude & Bevel Options pop-up window, click the Preview, and adjust the angle and position of your 3D logo, as well as the Extrude Depth of your logo.

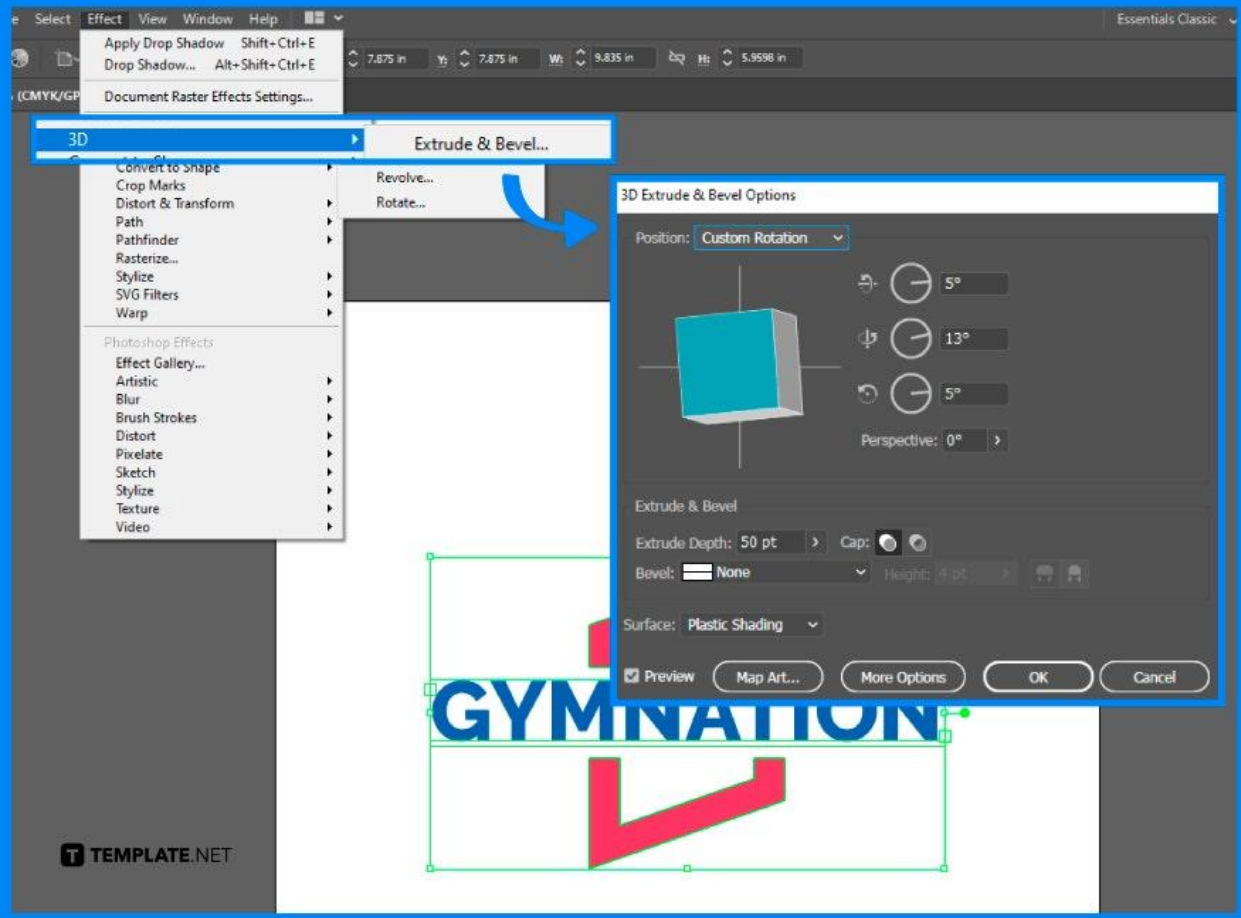

### ● **Step 4: Add some Glossy Effects**

Draw a shadow using the Ellipse tool by making a white translucent circle around the top of the logo. Use the Pen tool to draw some curve to the edges of the logo, and change the stroke level.

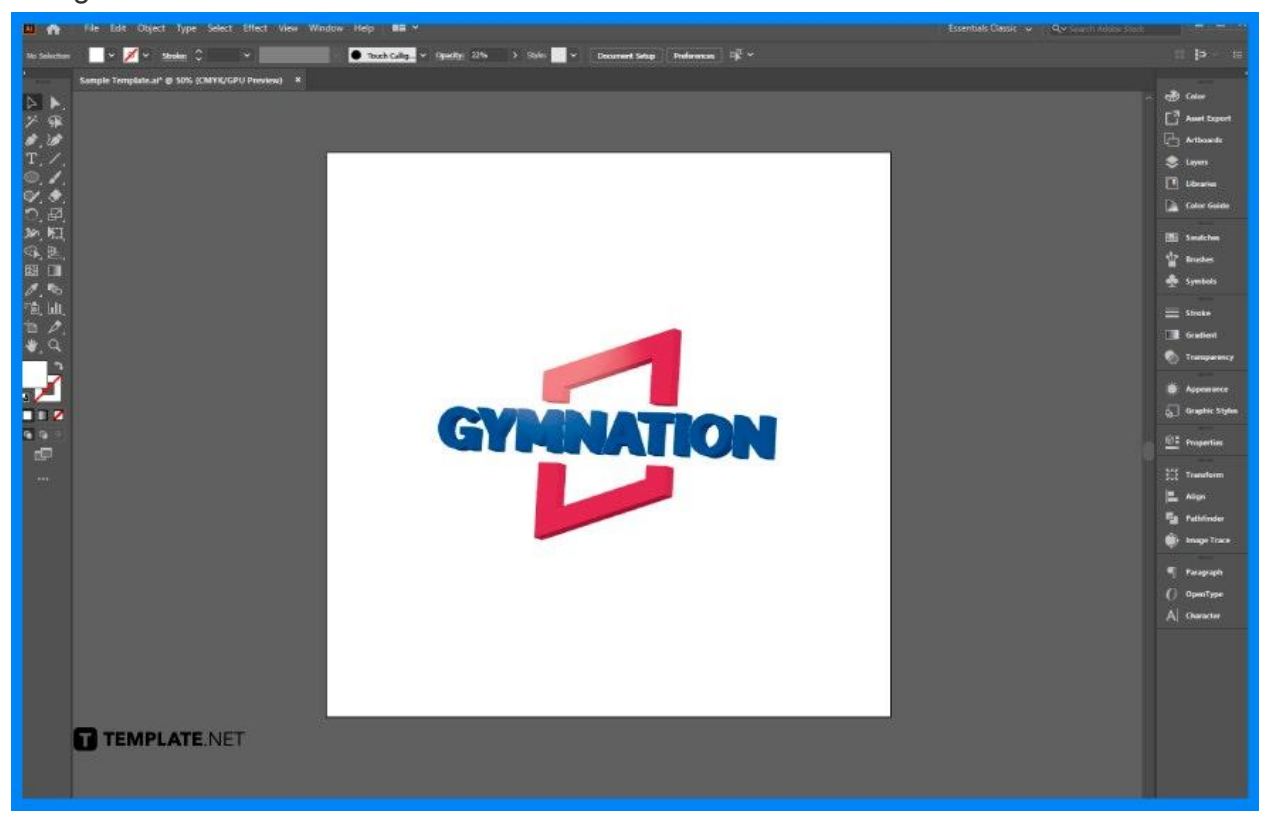

### ● **Step 5: Add some Shadow Effects**

For the shadow, change your background color so that you can apply some shadows for your logo. Then, go to the Effect > Stylize > Drop Shadow, click Preview, and adjust the opacity, X Offset, and Y Offset in the Drop Shadow panel.

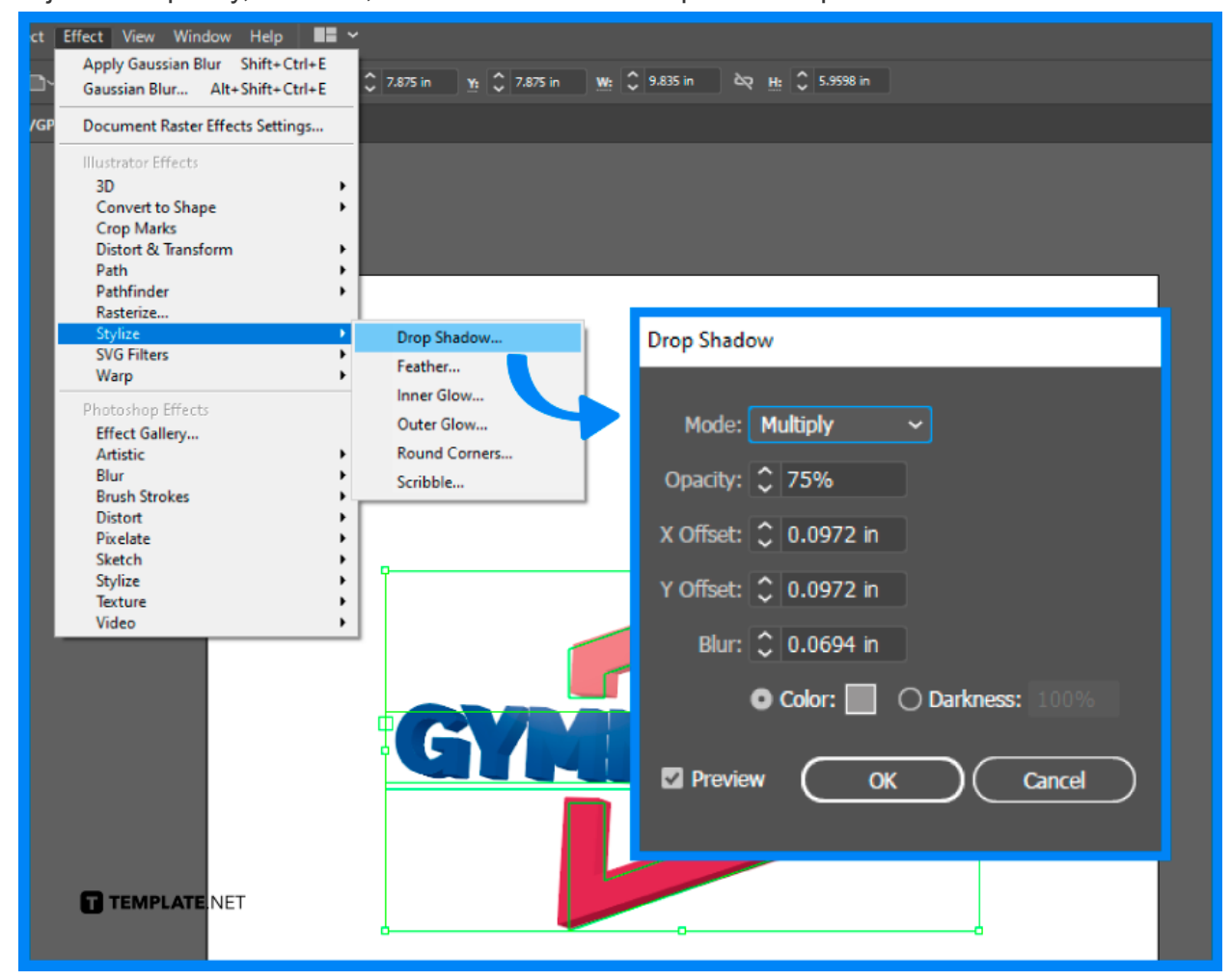

# **FAQs**

## **Are 3D Logos a good idea in design?**

3D logos are fantastic to make in your design work as they add an extra dimensions or depth for your overall design and they stand out and easier to remember compared to the traditional 2D logos.

## **What is the meaning of 3D logo?**

3D logo is a type of three-dimensional logo design with realistic lighting and reflections.

## **What is the difference between 2D logo nd 3D logo?**

2D logo elements are flat while 3D logo elements have D extrusion and fine beveled edges.

## **How to make a an object look 3D in Illustrator?**

Select Isometric Top in the Position drop-down menu located in the 3D Extrude & Bevel options, set the Extrude Depth to 38 pt and choose No Shading from the Surface drop-down.